# Turruter på webinnsyn ( kart.regiondata.no)

Trond Stensby Lesja kommune 17.01.17

#### Opne nettlesaren

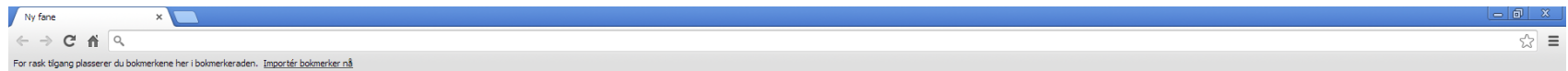

Ikke logget på Chrome (Du går glipp av ting - logg på)

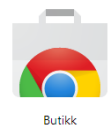

 $\overline{\mathbf{C}}$ 

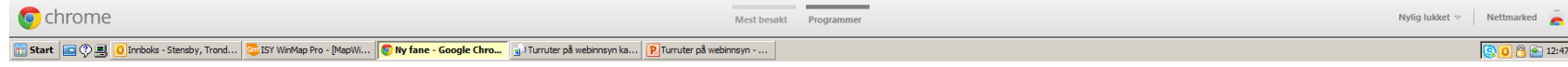

### Fyll ut adressefeltet med: kart.regiondata.no

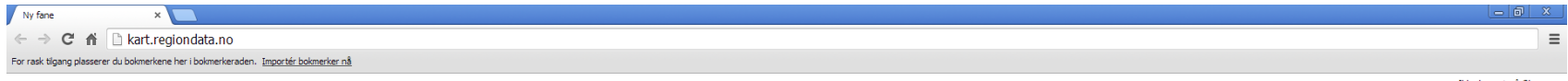

Ikke logget på Chrome (Du går glipp av ting - logg på)

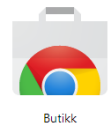

 $\langle$ 

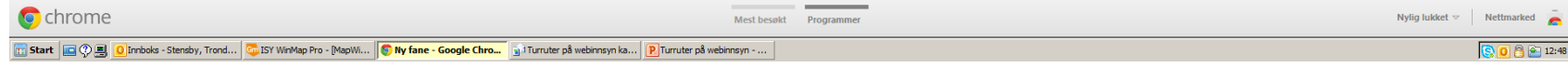

# Du får opp følgjande. Vel rett kommune i menyen til venstre

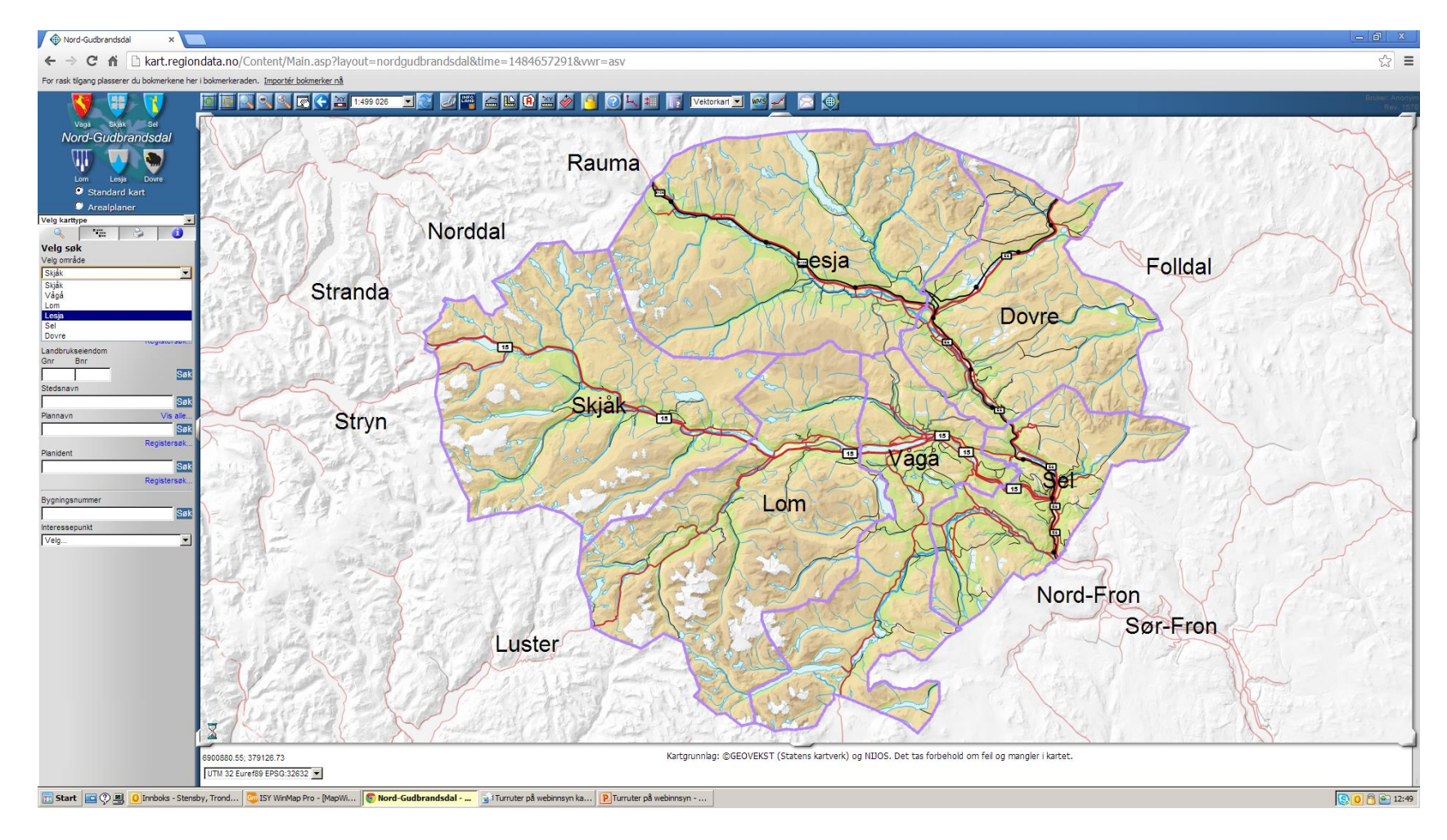

# Klikk på knapp til venstre i øvre meny og kartet zoomer til kommunen

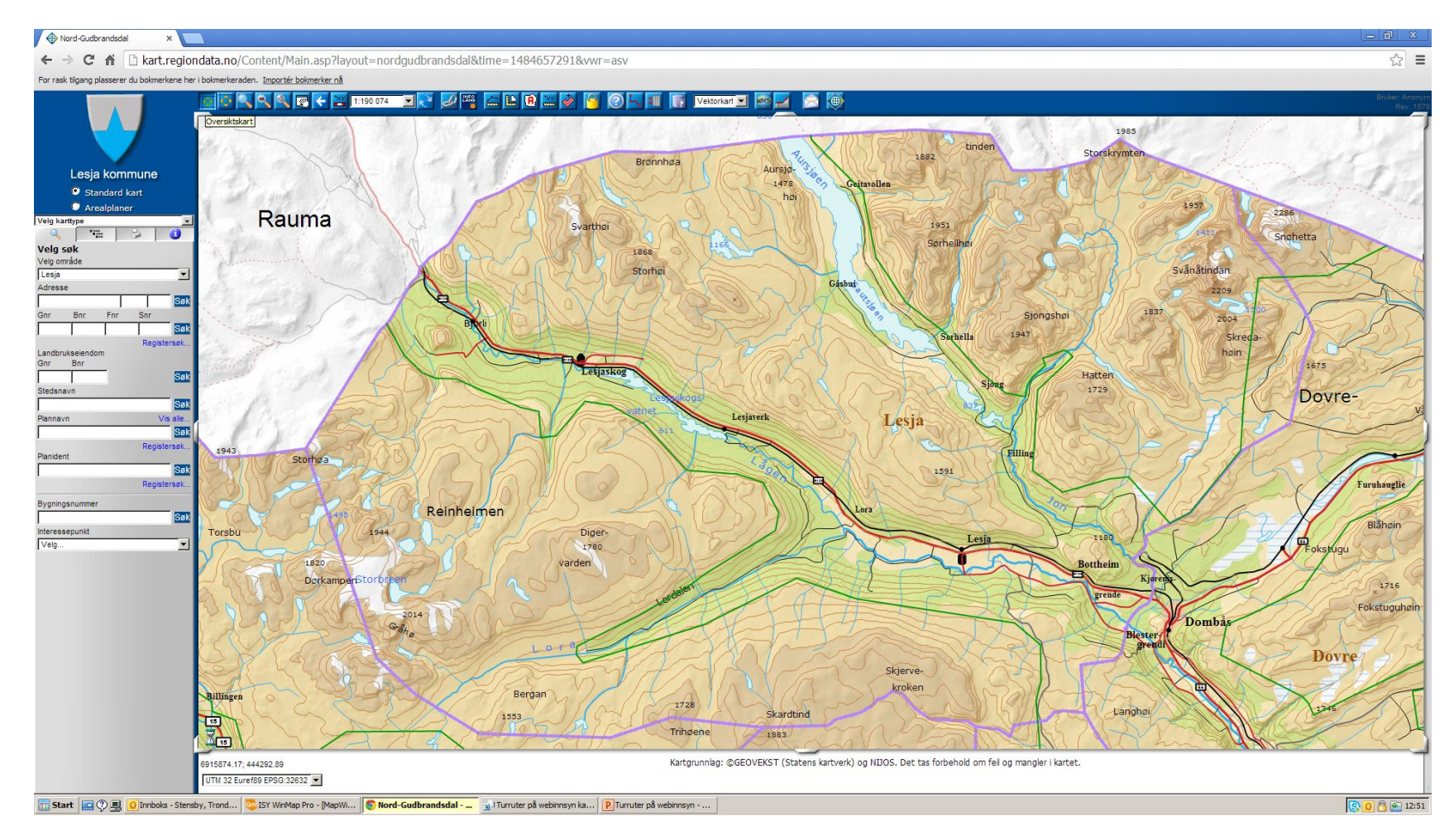

### Klikk på fane for tegnforklaring i venstre meny

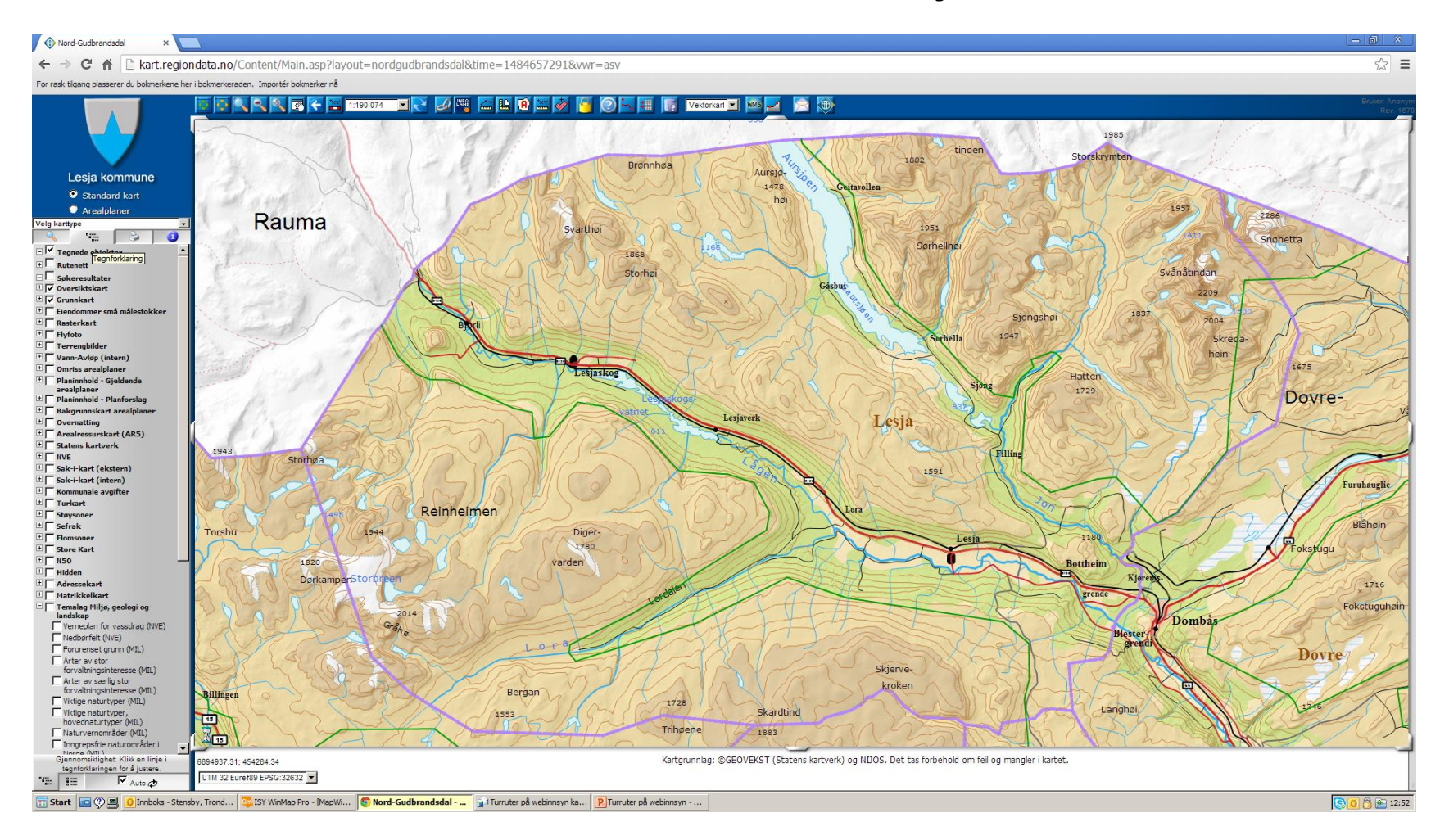

### Finn menylina «Turkart»

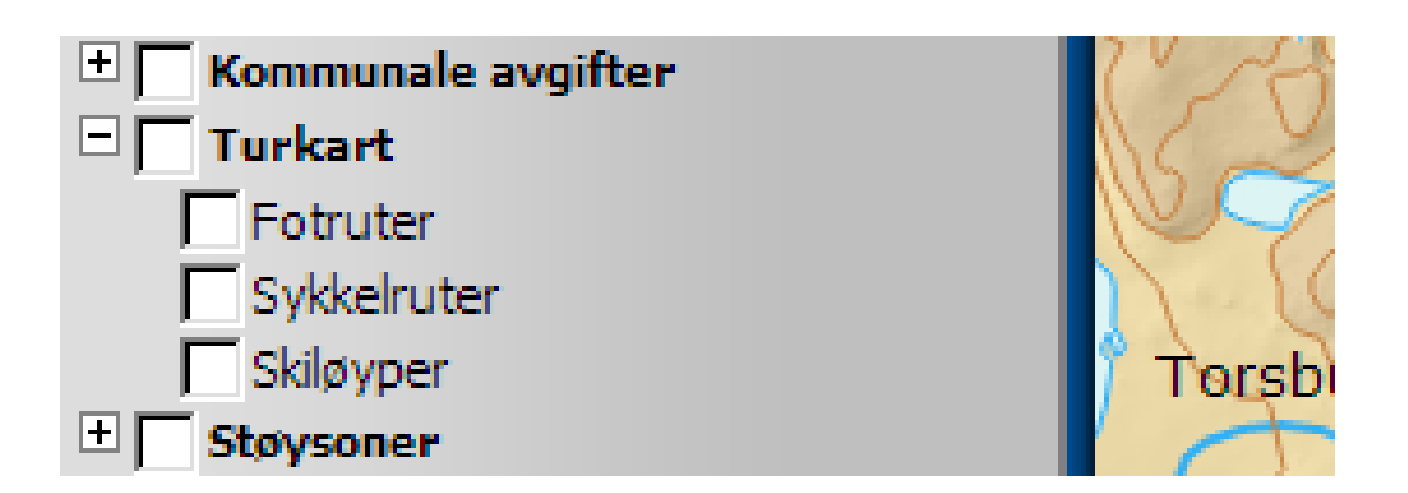

# Slå på ynskt kartlag, og rutene blir vist i kartet

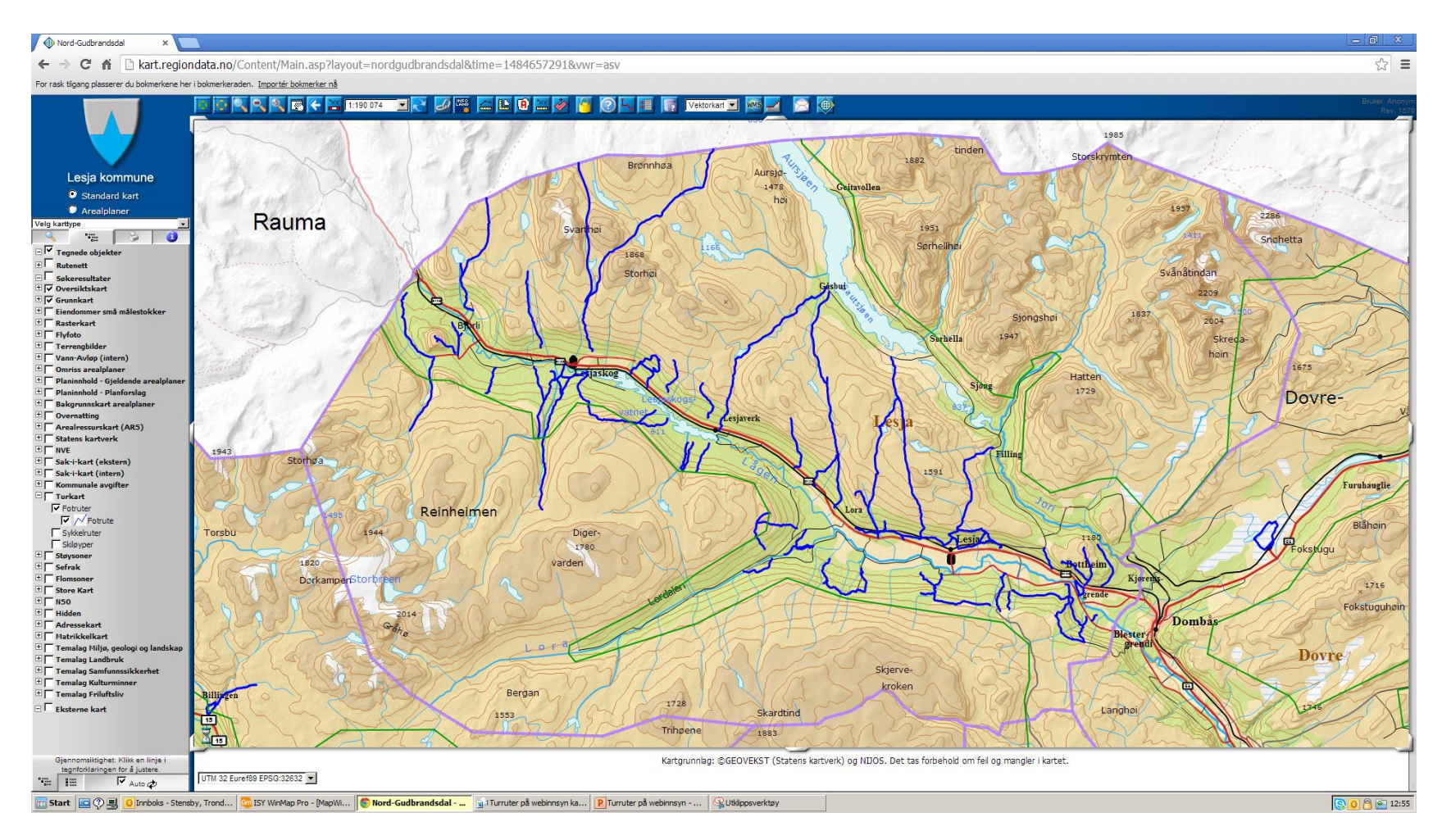

#### Zoom til ulike kartutsnitt og detaljar

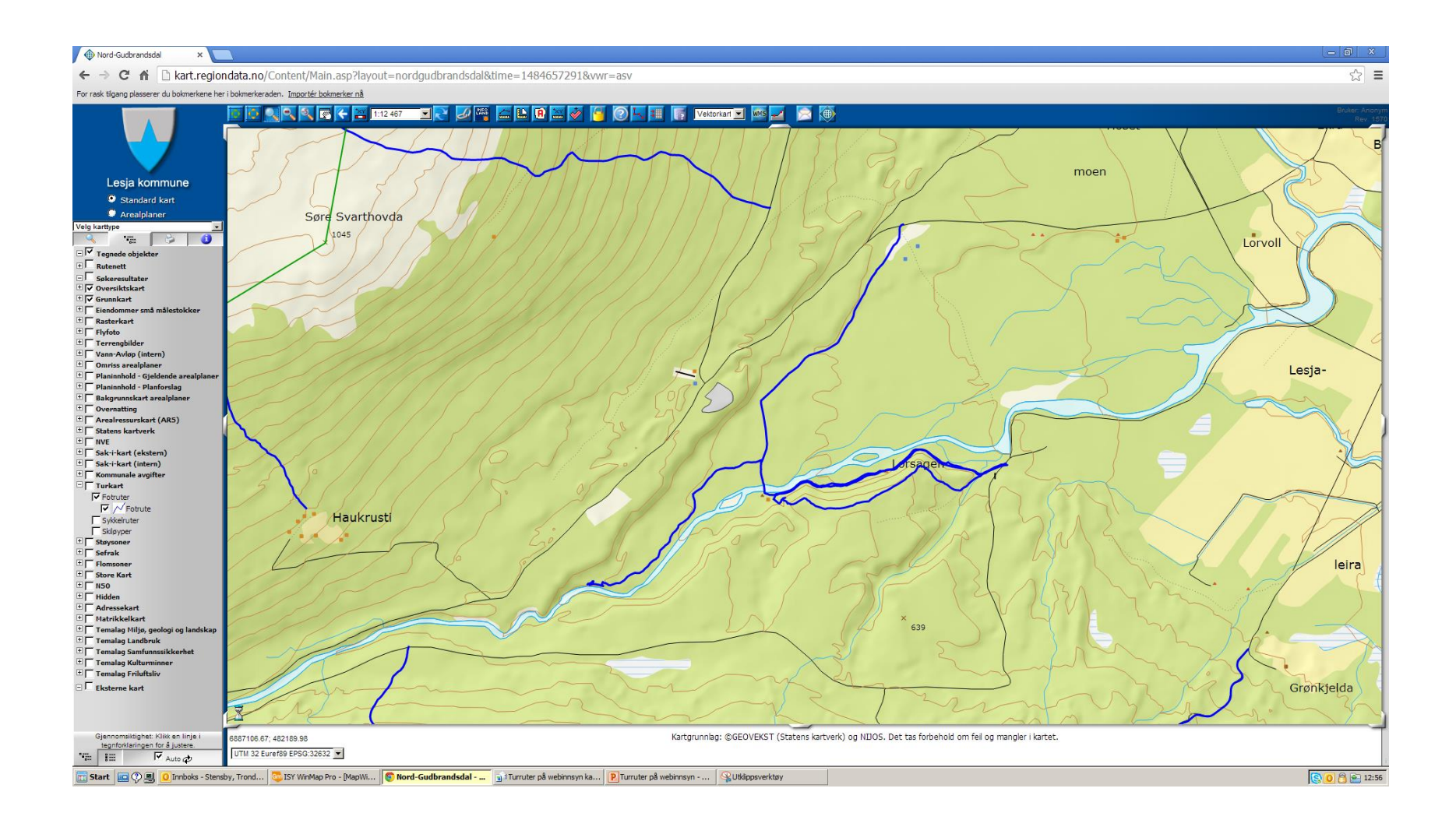

#### Ved å klikke på ruta får du opp info i venstre meny (det blir arbeid med retting av server error)

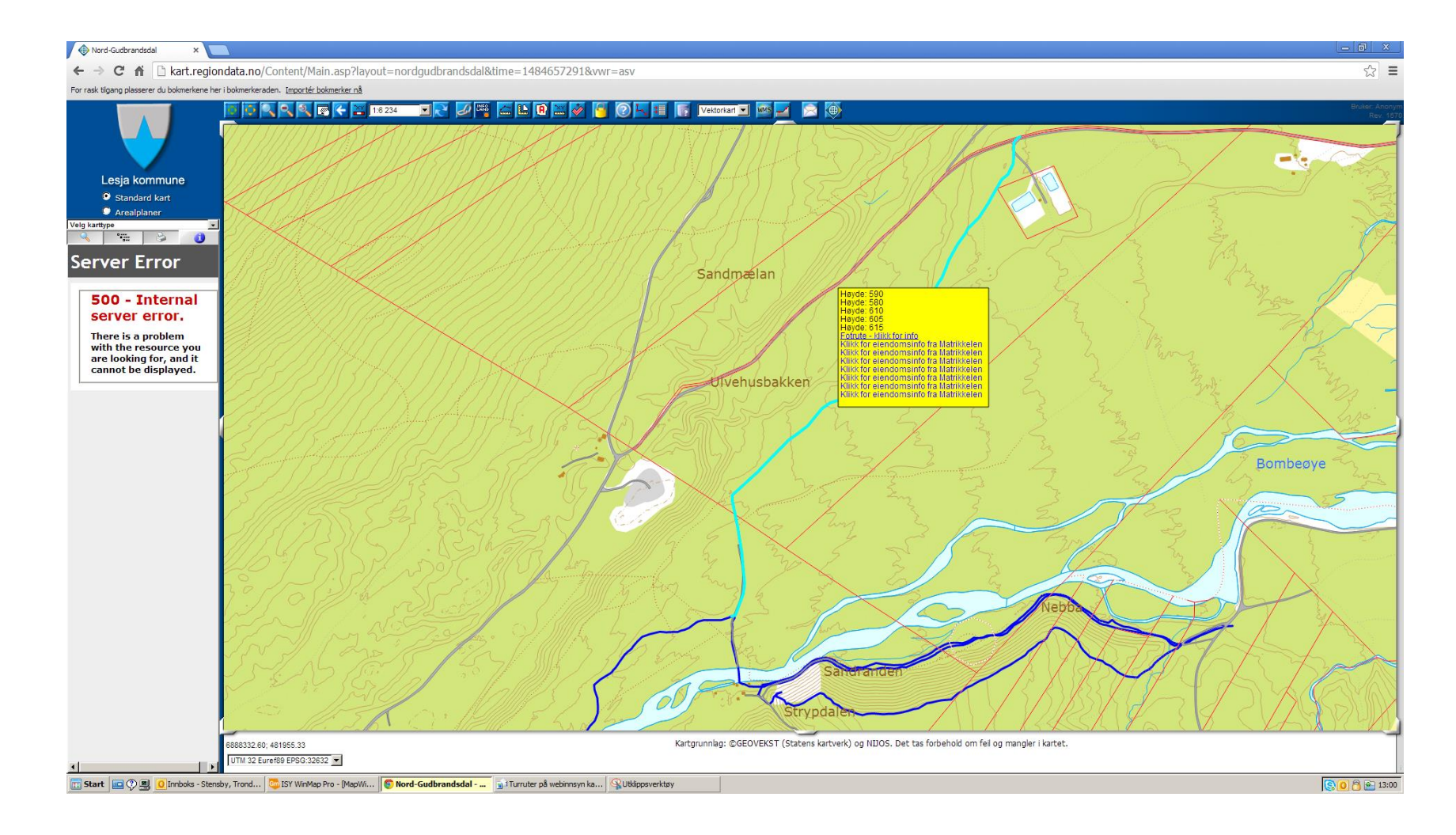